## GRADE CENTER NEEDS GRADING

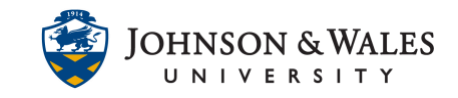

Instructors can use the Needs Grading page to organize grading workload. The following assignments can be reviewed and graded: Individual or group assignment attempts, test attempts, blog and journal entries, wiki page saves, and discussion forum posts.

## **Instructions**

1. In the Course Management area of the course menu, click on **Grade Center**. A drop down menu appears. Click on **Needs Grading**.

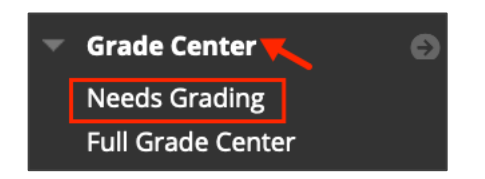

2. On the Needs Grading page, decide which criteria you wish to grade by. You can choose categories, items, user, or by date submitted or a combination of all of these. Once selections have been made, click Go.

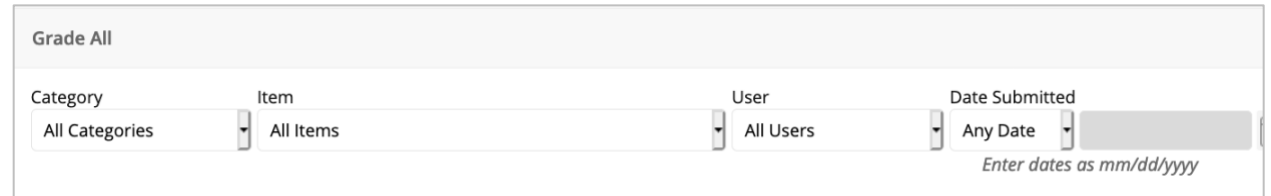

3. If you choose by category, you can filter down to the exact assignment and then grade by clicking a student's name.

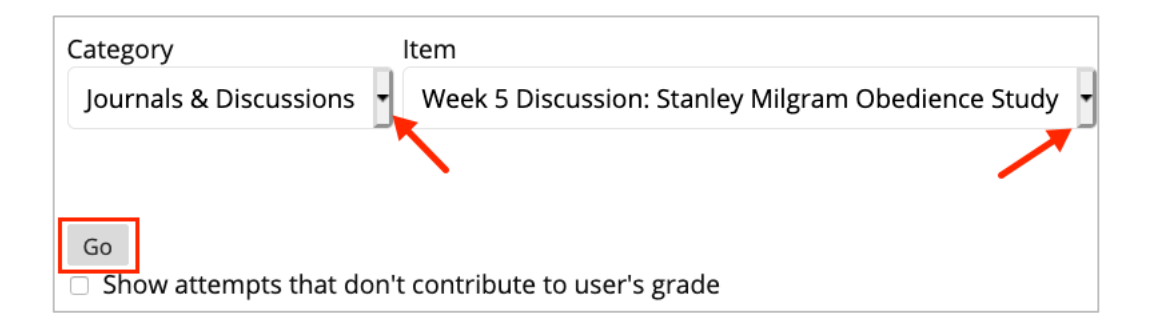

4. Begin grading by clicking the first name of the student in the list as it sorts it by date they submitted the assignment.

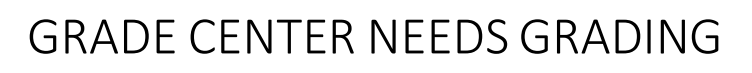

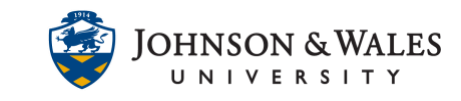

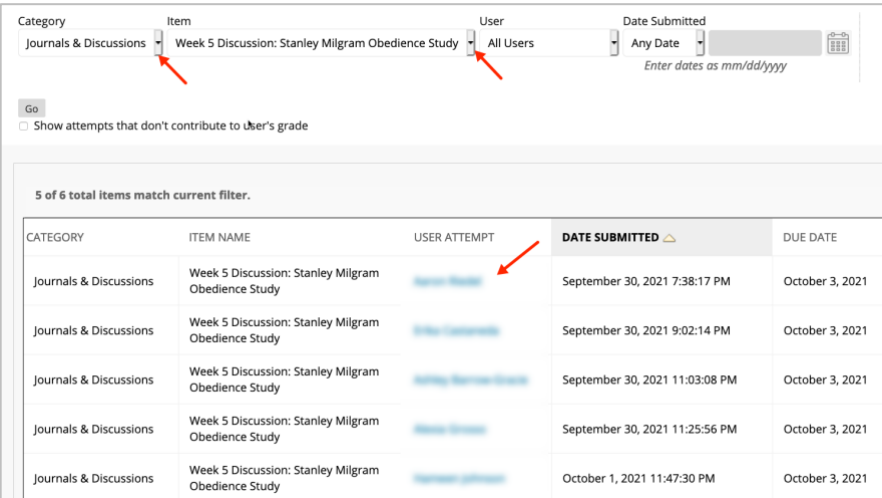

5. Once you have graded that assignment and entered a grade, you are returned to the Needs Grading page. Proceed to grade additional assignments.

## **Note:**

[These are the Categories that have been determined in the Grade Center. See](https://idt.jwu.edu/ulearn/faculty/userguides/create_category.pdf)  user guide on [Setting up Grade Categories.](http://tech4academics.jwu.edu/ulearn/Faculty/userguides%5Ccreate_category.pdf)